MATH 60604A Statistical modelling § 5b - Example of longitudinal data

> HEC Montréal Department of Decision Sciences

### Example: desire for revenge and how it varies over time

- *•* This example concerns the growing internet phenomenon of customer revenge.
- *•* We will only examine the impact of certain variables on the desire for revenge and how this desire varies over time.
- *•* The data in this example are fictional, but in the actual study, the data were taken from people who had made complaints on the websites ConsumerAffairs.com and RipOffReport.com.
- *•* Five sets of questionnaires were sent to these individuals, one every two weeks.

#### Description of the measurements

- *•* **Response variable**: desire for revenge, measured once for each questionnaire.
	- *•* Mean of five items on the following scale, ranging from strongly disagree (1) to strongly agree (7).
		- *•* For example, one of the items is "I wanted to take actions to get the firm in trouble".
- *•* **Explanatory variables**: only taken after the first questionnaire sex, age, and two variables measuring revenge-related behaviour:
	- *•* **vindictive complaining**: based on four items such as "I complained to the service firm to give a hard time to the representatives".
	- *•* **negative word-of-mouth**: based on three items such as "I spread negative word-of-mouth about the firm".

### revenge dataset

- *•* A sample of 80 people participated in the study.
- *•* The data are in the file revenge.sas7bdat.
- *•* The variables are
	- *•* id: subject id (from 1 to 80).
	- *•* t: time of measurement (1 to 5).
	- *•* revenge: desire for revenge (dependent variable).
	- *•* sex: male (0) or female (1)
	- *•* age: age in years.
	- *•* vc: "vindictive complaining"
	- *•* wom: "negative word-of-mouth"

## Data for the first three individuals

#### SAS code to print only selected records

proc print data=statmod.revenge(where=(id<4)); run;

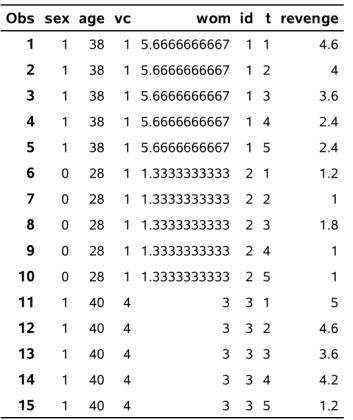

### Evolution of desire for revenge over time

- *•* It's important to understand the structure of the data, here "one measurement per line".
- *•* Five lines in the file correspond to each individual.
	- *•* there are no missing values.
	- *•* Each of the five line corresponds to a measurement time t.
- *•* The only variable that changes over time is revenge.
	- *•* The variables sex, age, vc and wom were only measured at time one, but they are repeated over each time point.
- *•* For longitudinal models, it is often necessary to format the data so that each line corresponds to a measurement (long format).

#### Descriptive statistics with repeated measurements

We need to be careful if we want to get descriptive statistics for variables that do not vary with time, such as sex, age, vc et wom.

- *•* The sample average is correct only because we have the same number of observations  $T = 5$  for each individual.
- *•* On the other hand, its estimated standard error will be too small because the effective sample size  $N = 80$  is smaller than the number of measurements *NT* = 400.

## Example calculation

The average age of the  $N = 80$  participants is  $\overline{\text{age}} = 42.075$  years

• the standard deviation is  $S = 7.49$  and  $se(\overline{age}) = 0.837$ , where

$$
S^2 = \frac{\sum_{i=1}^N (age_i - \overline{age})^2}{N-1}, \qquad \text{se}(\overline{age}) = \frac{S}{\sqrt{80}}.
$$

Contrast this with the following **incorrect calculation**

$$
S_*^2 = \frac{\sum_{i=1}^{NT} (age_i - \overline{age})^2}{(NT-1)} \approx S^2, \qquad \text{se}(\overline{age}) \neq \frac{S_*}{\sqrt{400}} = 0.37
$$

## Computing descriptive statistics

If a variable is repeated over time, we can focus on a single time measurement.

#### SAS code to compute summary statistics proc means data=statmod.revenge(where=(t=1)); var sex age vc wom; run; proc corr data=statmod.revenge(where=(t=1)); var sex age vc wom; run;

## Visualisation of time evolution

*•* It's possible that the desire for revenge changes over time. A simple way of visualizing the time evolution of desire for revenge is to plot revenge as a function of t for each individual.

SAS code to draw a spaghetti plot

```
proc sgplot data=statmod.revenge;
series x=t y=revenge / group=id;
run;
```
# Spaghetti plot

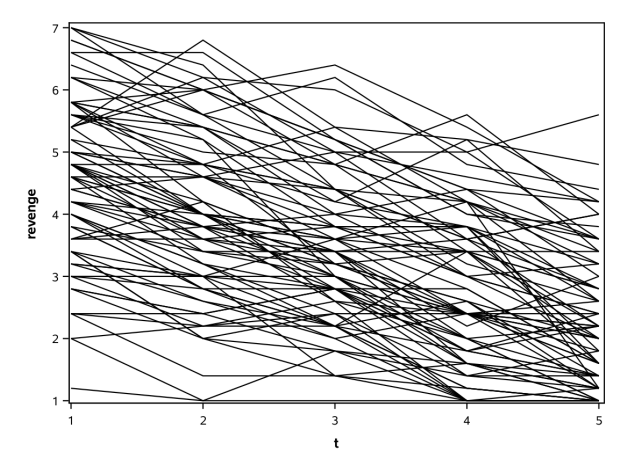

This so-called spaghetti plot shows 80 curves (one for each person). The desire for revenge value seems to decrease with time, on average. The decrease in revenge through time could very well be linear.